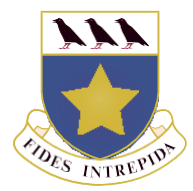

## ST JOSEPH'S COLLEGE

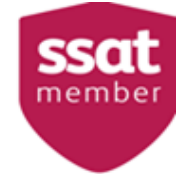

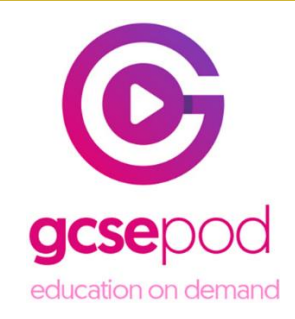

07th July 2020

Dear Parent/Guardian,

We are delighted to announce that St Joseph's College has recently invested in GCSEPod, the award-winning digital content and revision provider used by over 1,250 schools worldwide.

As a subscriber, your child now has access to GCSEPod's library of over 6,000 'Pods,' 3-5 minute videos designed to deliver knowledge in short bursts. GCSEPod makes learning and revision much more manageable: every Pod is mapped to an exam board, and contains all the right facts, quotes, keywords, dates and annotated diagrams that your child needs for GCSE success – all neatly organised into topics and exam playlists.

One of the best things about GCSEPod is that you can download any Pod to your son's mobile device, and then they can watch them at any time, in any place, with or without internet. It's like they're carrying a whole set of textbooks in their pocket! Make sure you download the GCSEPod app from the App Store (Apple and Android are supported) to access this feature.

GCSEPod also has the ability to identify knowledge gaps and automatically send playlists to help fill them. After completing any homework set on GCSEPod, your child will get a personalised "Boost Playlist" of Pods relevant to their identified areas of weakness. We strongly suggest you encourage your son to review these playlists regularly as this will speed up their progress.

We recommend that you talk about GCSEPod with your son– check that they've successfully activated their account and encourage them to make use of this amazing resource throughout their GCSE's. Once they've activated their account, they can browse the GCSEPod library and create their own playlists – just as they would when they're listening to music.

For more ways to support your child using GCSEPod, please visit [www.gcsepod.com/parents](http://www.gcsepod.com/parents) where you'll find lots more information and resources.

Your child has already been registered with GCSEPod, so all they need to do is activate their account by following the instructions below. If your son has already activated but can't remember their username and password, please ask them to contact a member of staff.

- 1) Go to [www.gcsepod.com](http://www.gcsepod.com/) and click **"Login"** in the top right-hand corner
- 2) Click **"New here? Get started."**
- 3) Select **"Student"**
- 4) Enter your child's **name, date of birth** and **the school name.**
- 5) Create a **username, password**, and a **password hint** to help them remember the password.

If you have any questions regarding GCSEPod please contact Mrs Kane [\(ckane@sjc.ac\)](mailto:ckane@sjc.ac) who is leading on GCSEPod.

Yours sincerely,

Mrs C Kane

- t 020 8761 1426
- admin@sic.ac e
- w stjosephscollege.org.uk

David Garrido Headmaster

St. Joseph's College Beulah Hill London SE19 3HL

*(St. Joseph's College DeLaSalle is an exempt charity and a company limited by guarantee, registered in England with company number 08061075 and has a registered address at Beulah Hill, London, SE19 3HL)*